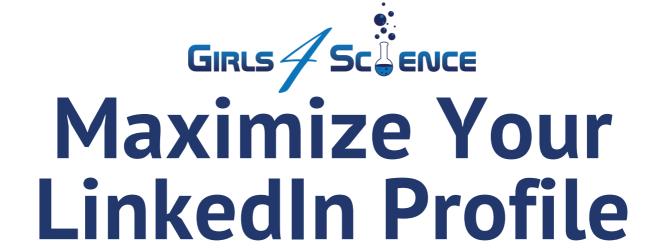

### SIX QUICK NETWORKING TIPS

#### **KEEP IT CURRENT AND PROFESSIONAL**

- Update your information frequently as you acquire new skills and experiences, such as a new job.
- Choose a recent, professional-looking profile picture.
- Select a banner image to distinguish your page. Your banner image can reflect your industry, school, or the company you work for.

# CUSTOMIZE YOUR HEADLINE, SUMMARY, AND SKILLS

- Your headline is often the first thing someone will encounter, so use it to promote yourself. It can be your job title or education.
- Your summary is where you can bring your professional story to life by highlighting your achievements and revealing your personality.
- Add skills that you are proficient in.

# **CUSTOMIZE YOUR URL**

 Click "Edit public profile & URL" at the top right of your profile page. Then, click the pencil icon under "Edit your custom URL." Customize your URL to include your name to make your profile more visible.

# **MAKE CONNECTIONS PROACTIVELY**

 Syncing your contact list, searching for colleagues, and browsing for people in positions you are interested in are all good ways to broaden your network.

#### **CURATE YOUR GROUPS AND BE ACTIVE**

- Join groups that will share content you find interesting or help you with your desired field, position, or location.
- Participate in group discussions, share and comment on posts, and engage with others.
- Activity shows you are engaged and helps you appear more often in searches.

# **ASK FOR RECOMMENDATIONS**

request to a LinkedIn connection.

- Carefully choose who you ask, and be detailed in your request.
- Use the "Recommendations" section of your profile to send a